# University of Toronto Scarborough Department of Computer and Mathematical Sciences STAD29 / STA 1007 (K. Butler), Midterm Exam February 29, 2020

Aids allowed:

- My lecture overheads (slides)
- Any notes that you have taken in this course
- Your marked assignments
- My assignment solutions
- Non-programmable, non-communicating calculator

This exam has 40 numbered pages of questions. Check to see that you have all the pages.

In addition, you should have an additional booklet of output to refer to during the exam. Contact an invigilator if you do not have this.

Answer each question in the space provided (under the question).

The maximum marks available for each part of each question are shown next to the question part.

You may assume throughout this exam that the code shown in Figure 1 of the booklet of code and output has already been run.

The University of Toronto's Code of Behaviour on Academic Matters applies to all University of Toronto Scarborough students. The Code prohibits all forms of academic dishonesty including, but not limited to, cheating, plagiarism, and the use of unauthorized aids. Students violating the Code may be subject to penalties up to and including suspension or expulsion from the University.

# Question 1 (13 marks)

According to Wikipedia, Intensive Care Units in hospitals ". . . cater to patients with severe or lifethreatening illnesses and injuries, which require constant care, close supervision from life support equipment and medication in order to ensure normal bodily functions". A number of patients do not live long enough to be discharged from the Intensive Care Unit (ICU).

A study was carried out to investigate factors associated with a patient living long enough to be discharged from the ICU (or of dying before then). The study collected a large amount of information; we will look only at a few explanatory variables. Our data set is a sample of 200 patients from a much larger number in the original study.

- id: identification code for patient
- sta: patient's vital status: Lived (until being discharged from the ICU), Died.
- age: in years
- can: Cancer is part of the patient's present problem: No, Yes
- cpr: patient had CPR (cardio-pulmonary resuscitation) before admission to the ICU: No, Yes
- inf: probable infection at admission to ICU: No, Yes
- race: patient's race: White, Black, Other

The variables above that are actually categorical have been turned into R factors so that they will properly be treated as categorical. The categories are ordered as shown above. Some of the data set is shown in Figure 2.

(a) (2 marks) The response variable is sta. How do we know that the logistic regression models that we fit will predict the probability of dying rather than the probability of living? Explain briefly.

My answer: sta is categorical with two categories, Lived and Died in that order. The first one is treated as the baseline, and so we predict the probability of the second one, dying.

Saying that dying is the first one alphabetically is wrong for two reasons: (i) the categories are not here ordered alphabetically (see question), and in any case, (ii) it's the *second* category that you need. No points for saying those two things. If you really thought they would be in alphabetical order, you need to say the second one is living to be consistent. (That would be one point.)

Your thinking needs to be flexible enough to deal with what is actually happening here. Not everything is going to be exactly the same as your notes.

Also, this is not a survival analysis, since we are not measuring the length of time each patient lived for, just whether they lived or died. (The survival analysis question is coming up later, but it is not this one.)

(b) (2 marks) A logistic regression is shown in Figure 3. Based on the output shown there, which explanatory variable would you consider removing first, if any? Explain briefly.

My answer: One of the explanatory variables, race, is categorical with three categories, so we should look at the output of drop1 rather than the output of summary. From there, the best explanatory variable to remove first is can, with the highest P-value, 0.697.

If you look at summary instead, you might be tempted to say that raceOther comes out first, but in any kind of regression a categorical variable stays as a whole if any of its levels make a difference to the response, and is removed as a whole if none of them do. Think about how you would fit a regression wihout raceOther: do you include race in the model formula or not? Thus, you need to consider race as a whole, which the drop1 output lets you do (see how race has 2 df in that table to go with its three categories).

You might suspect that race as a whole is going to come out pretty soon (see next part), but the story here is to remove can first, re-fit, and then think about race.

You might think that the high P-value on raceOther says to remove race as a whole, but it doesn't (necessarily) because raceBlack could still be very different from the baseline raceWhite and you would want to keep race on that basis. (As it turns out, it's not, but the way to discover that is the non-significant race on drop1, which suggests that after you've dropped can there are no significant differences among races and that race will be the next thing to come out. You could tell this also by looking at *both* raceBlack and raceOther and seeing that neither is anywhere near significant. I'm good with that, but you have to look at both.)

All that high P-value on raceOther is saying is that there is no significant difference in probability of dying between people of the baseline race White and Other. The biggest race difference is between Black and Other, and the summary output doesn't allow us to test that. (It turns out that this difference isn't significant either; we know this because the drop1 output says that none of the races differ in probability of dying, all else equal.)

Extra: the P-values on the summary output and the ones in the drop1 output are similar but not quite the same. summary uses the Wald test, and drop1 (coded this way) uses the likelihood ratio test. For ordinary regression, these are the same, but for generalized linear models such as logistic regression, they are close but not identical. (They are closer the more data you have.)

(c) (3 marks) I used step to remove unimportant explanatory variables from my model, obtaining the output shown in Figure 4. I decided to keep inf even though its P-value is slightly greater than 0.05. The remaining categorical variables all have two levels. Explain briefly, based on what you know or can guess about patients entering the ICU, why it makes sense that each of the last three Estimates in the Figure (that is, except for the Intercept) is positive.

My answer: We are predicting the probability of dying, so a positive Estimate means that a patient with a larger or non-baseline value of the explanatory variable concerned is more likely to die. Thus:

- An older patient (with larger age) is more likely to die than a younger one, which makes sense because an older patient is more likely to have other health problems or to be less healthy generally.
- A patient who had CPR prior to admission to the ICU is (much) more likely to die. This makes sense because CPR is an emergency life-saving procedure, and someone who needs it may not be very healthy (it may only keep them alive for a while).
- A patient who had probable infection at admission to the ICU is more likely to die. This makes sense because if a patient has an infection, it will make it harder to treat whatever else they have, or the infection may compromise that treatment.

Two points for the "more likely to die" in each case, and the third point for a sensible discussion of why, based for example on an older patient, or one who has CPR before, or one who has an infection, being in a worse state of health compared to a younger patient, or one who does not have either of the other risk factors.

(d) (4 marks) We want to obtain predicted probabilities of dying for all combinations of representative values of the explanatory variables in the model shown in Figure 4. Using Figure 5 to help you, give code that will do this. You have to decide what "representative values" means for you. In your code, end by displaying the predictions with the values they are predictions for.

My answer: There are several steps:

- obtain the representative values for each of age, cpr and inf from Figure 5.
- Use datagrid to make a data frame containing all combinations of these.
- Use predictions to obtain the predictions. (They will already be probabilities of dying from  $(a)$ .)

My habit is to use quartiles for quantitative variables (here age) and all the categories of a categorical one (the others), but I am willing to entertain anything that looks "representative" in some fashion (for example, if you take the lowest and highest ages) instead of the quartiles that I use:

This uses two ideas from marginaleffects:

```
ages <- c(46.75, 72)
cprs <- c("No", "Yes") # capital letters important!
infs \leq c("No", "Yes") # order not important provided you get them both
new \leq datagrid(model = icu.2, age = ages, cpr = cprs, inf = infs)
predictions(model = icu.2, new)
## rowid type predicted std.error conf.low conf.high age cpr inf
## 1 1 response 0.09357968 0.02869834 0.05050719 0.1669266 46.75 No No
## 2 2 response 0.17170188 0.04839832 0.09616344 0.2876904 46.75 No Yes
## 3 3 response 0.34524029 0.14429291 0.13111672 0.6481838 46.75 Yes No
## 4 4 response 0.51425833 0.15016833 0.24578739 0.7747457 46.75 Yes Yes
## 5 5 response 0.17283618 0.04243829 0.10456819 0.2721284 72.00 No No
## 6 6 response 0.29554942 0.05745944 0.19631342 0.4188083 72.00 No Yes
## 7 7 response 0.51624519 0.16335833 0.22845505 0.7936490 72.00 Yes No
## 8 8 response 0.68180517 0.13170056 0.39466548 0.8756540 72.00 Yes Yes
```
One point for each of:

- obtaining representative values for each of the three remaining explanatory variables;
- making all combinations of them;
- getting the predictions;
- gluing them onto the data frame of combinations so that we can see what they are predictions for. (This last, done with predictions from marginaleffects, is a gimme because it actually comes out this way. The old way, you had to explicitly do the last step.)

I realize I could have given you more space to write here! Extra: the old way went like this:

```
ages <-c(46.75, 72)cprs <- c("No", "Yes") # capital letters important!
infs \leq c("No", "Yes") # order not important provided you get them both
new <- crossing(age=ages, cpr=cprs, inf=infs)
p <- predict(icu.2, new, type="response")
cbind(new, p)
## age cpr inf p
## 1 46.75 No No 0.09357968
## 2 46.75 No Yes 0.17170188
## 3 46.75 Yes No 0.34524029
## 4 46.75 Yes Yes 0.51425833
## 5 72.00 No No 0.17283618
## 6 72.00 No Yes 0.29554942
## 7 72.00 Yes No 0.51624519
## 8 72.00 Yes Yes 0.68180517
One point for each of:
   • obtaining representative values for each of the three remaining explanatory variables;
   • making all combinations of them;
   • getting the predictions;
   • gluing them onto the data frame of combinations so that we can see what they are
     predictions for.
If you do something like this:
p <- predict(icu.2, type="response")
head(cbind(new, p))
## age cpr inf p
## 1 46.75 No No 0.3894198
## 2 46.75 No Yes 0.1066836
## 3 46.75 Yes No 0.1269006
## 4 46.75 Yes Yes 0.1937151
## 5 72.00 No No 0.3193210
## 6 72.00 No Yes 0.2024295
you'll get predictions all right, but they'll be predictions for all the observations in the original
data frame, not the representative values in the Figure, and there are actually 200 of them! (I
used head to display only a few.) 2 points.
```
(e) (2 marks) The predictions I made are shown in Figure 6. Describe the effect of an increase in age on probability of dying, all else equal. Explain briefly.

My answer: Compare two rows of Figure 6 that have the *same* values for cpr and inf but different values for age. It doesn't matter which "same" values you choose.

For example, I picked rows 1 and 5 of the predictions (with the other variables being No), and the probability of dying went up from 0.09 to 0.17. A similar kind of increase will show up whichever values you choose for  $cpr$  and  $inf.$ 

I want to see how you made "all else equal": that is, that you specifically compared something with cpr and inf the same and age different. If it seemed clear to me that you were doing this (eg. by telling me which rows you were looking at), I was happy.

This is the same issue as the age Estimate being positive, and the conclusion is an exact repeat of what we saw earlier, with the Estimate for age being positive: that is to say, two ways of looking at the same thing.

Extra: of course, you can see what representative ages I chose, and then reverse-engineer what I did (for  $(d)$ ).

Extra 2: some people called this predicted probabilities "P-values". I reserve P-value for the thing coming out of a test, where you look to see whether it's less than 0.05. These are not that. Call them "values of  $p$ " if you must, or, better, "predicted probabilities" (which is, admittedly, a bit long to write on an exam).

# Question 2 (16 marks)

Two surveys were taken, one in 1960 and one in 1970, of different randomly selected groups of 1000 people. One of the questions in the survey asked respondents to say in which of a number of categories their annual income fell. The incomes are in thousands of dollars; in 1960, \$15,000 was a good income! Our question of interest is to say what happened to income over that time period. The data are shown in Figure 7. Note the types of the variables. For example, ord means "ordered factor".

(a) (2 marks) Describe briefly an appropriate graph for these data. (I want a description, not code.)

My answer: There are two categorical variables, income and year, so a grouped bar chart would be appropriate, with the counts as the heights of the bars. Extra: the description is all I need; the code would look like this: ggplot(incomes, aes(x=income, fill=year, weight=counts)) + geom\_bar(position="dodge")

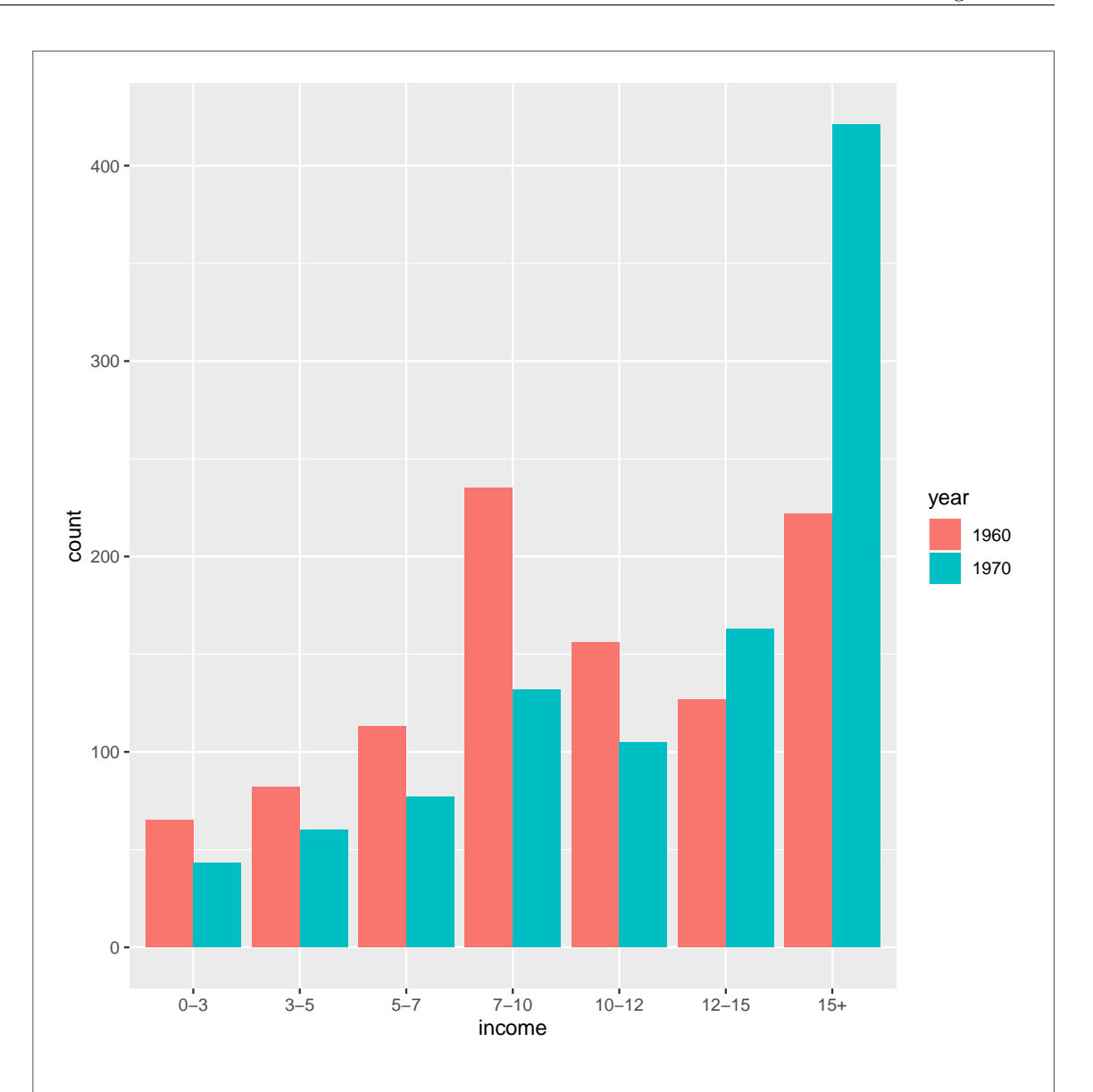

There is one new thing here: the weight aesthetic will add up all the frequencies for each income-year combination (only one for each here) and make the bar that height. If I had omitted that, all the bars would have been of height 1, since there is only one row of the data frame for each combination. geom bar doesn't know about multiple observations per row of the data frame unless you tell it.

Another way to make the same graph is to use geom\_col instead of geom\_bar. This takes a y which is the heights of the bars you want to use:

```
ggplot(incomes, aes(x=income, fill=year, y=counts)) +
    geom_col(position="dodge")
```
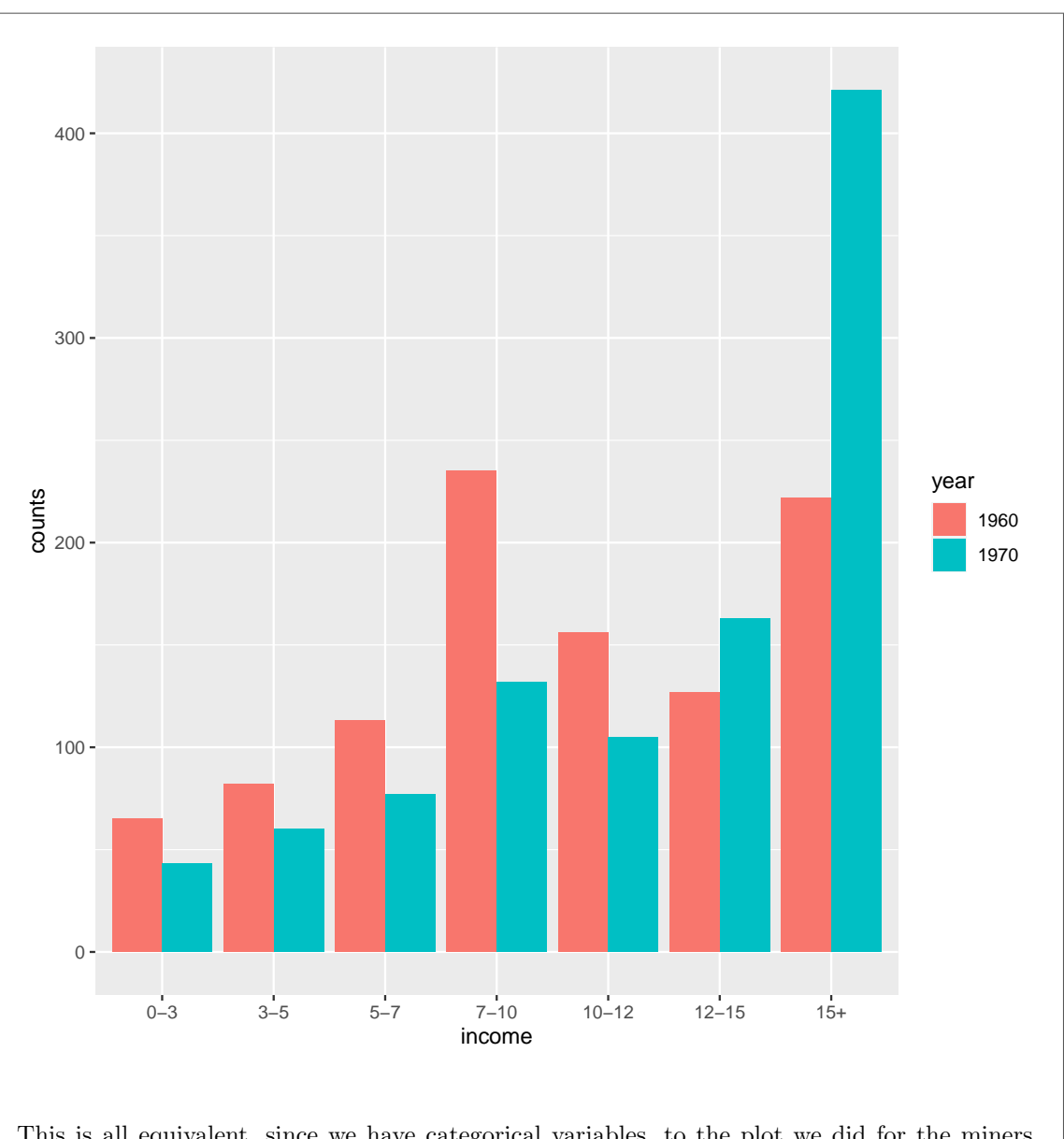

This is all equivalent, since we have categorical variables, to the plot we did for the miners. We could work out the proportions of people in each income category for each year, and then plot those. But as long as we work out "out of" each year (rather than out of each income category), the graph we get will be the same: both years have the same number of people, so you can look at proportions out of 1000 or counts and it will look (relatively) the same.

```
I guess this way will also make sense:
ggplot(incomes, aes(x=income, colour=year, y=counts, group=year)) +
    geom_point() + geom_line()
```
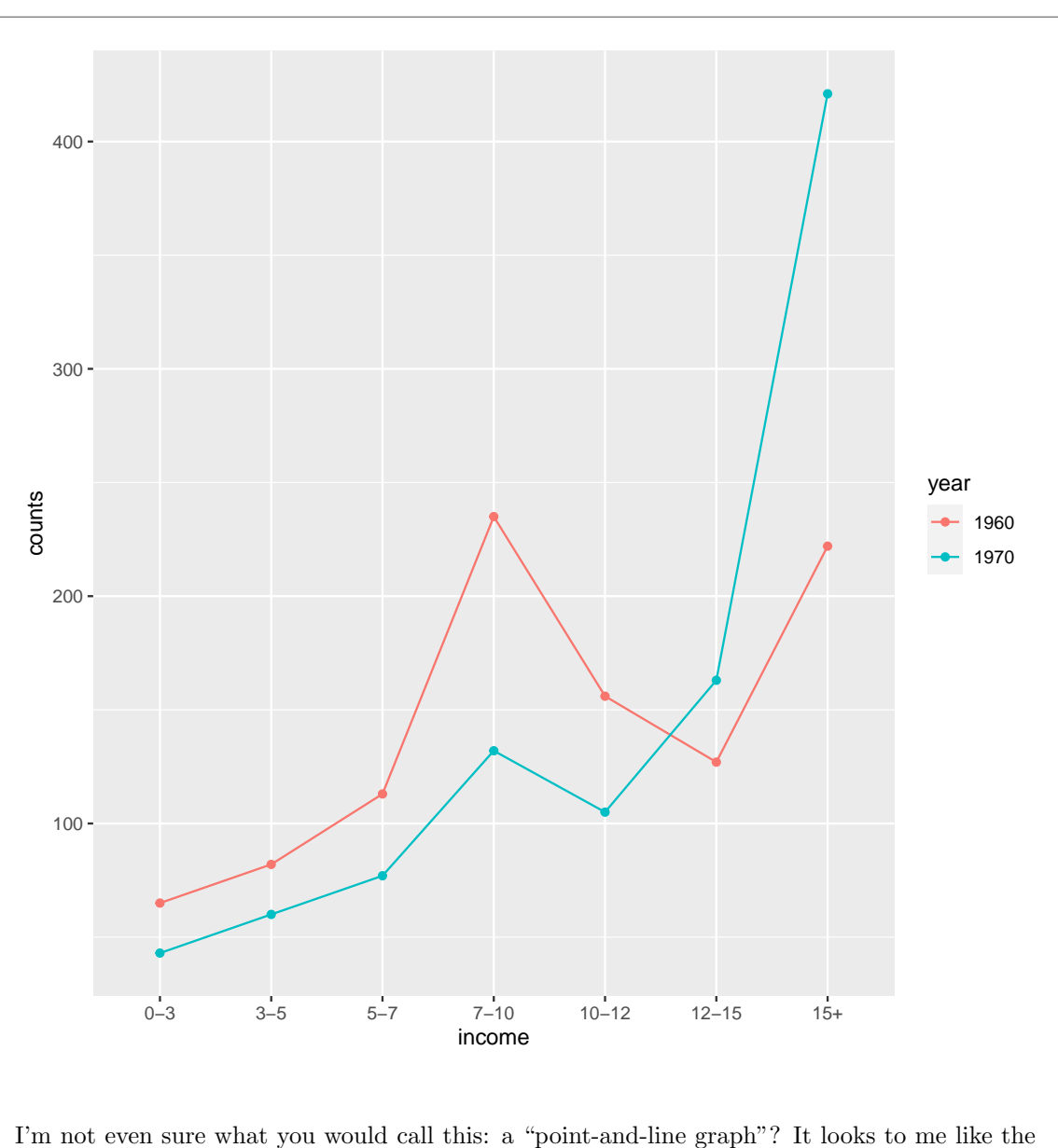

kind of thing a businessperson would like. I'm not wild keen on it myself: I'd rather see the frequencies as bars, since they really are counts of observations. But, as a suggestion for a graph here, no problem: two points.

If you take the variable types literally, you'll see one quantitative variable (the count) and two categorical ones, and that will lead you to grouped boxplots. What does that look like? ggplot(incomes, aes(x=income, fill=year, y=counts)) + geom\_boxplot()

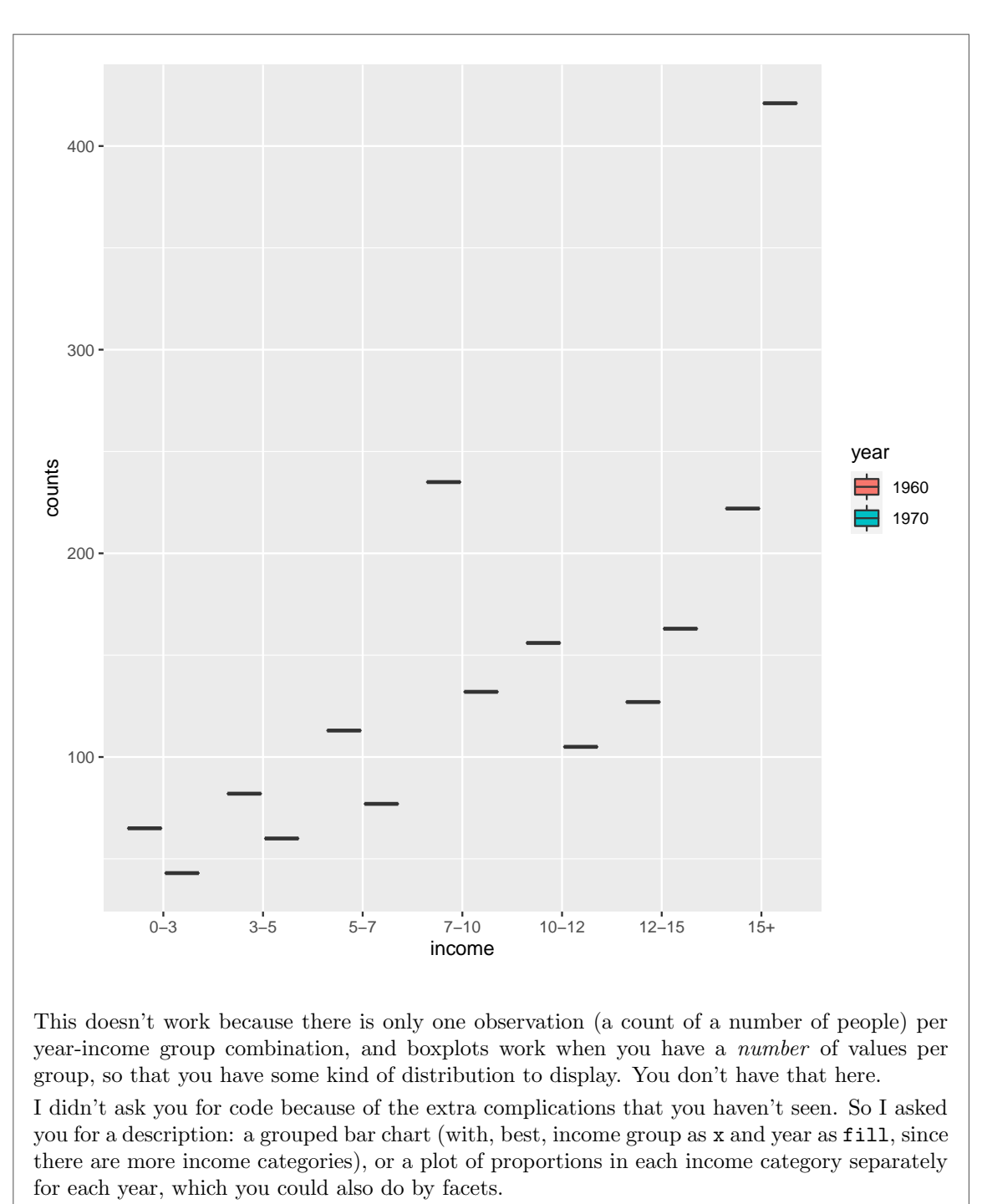

Extra: here's something rather amusing: incomes %>% uncount(counts)

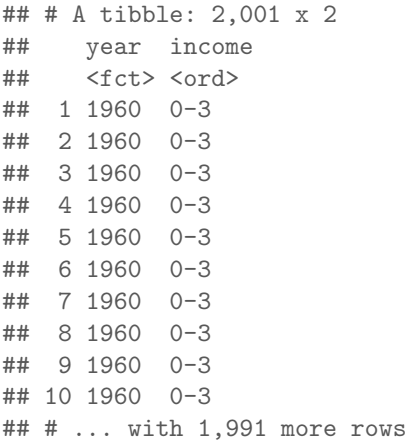

The produces a data frame with one row per observation and therefore 2,000 rows altogether (well, actually, 2001; not quite sure what happened there). Since you would take this data frame and count income to get back to where we started, the inverse operation is rather amusingly called "uncount".

Having gotten to here, we are in exactly the situation where we would normally use a grouped bar chart, which we can now make without extra difficulty: incomes %>% uncount(counts) %>%

ggplot(aes(x=income, fill=year)) + geom\_bar(position="dodge")

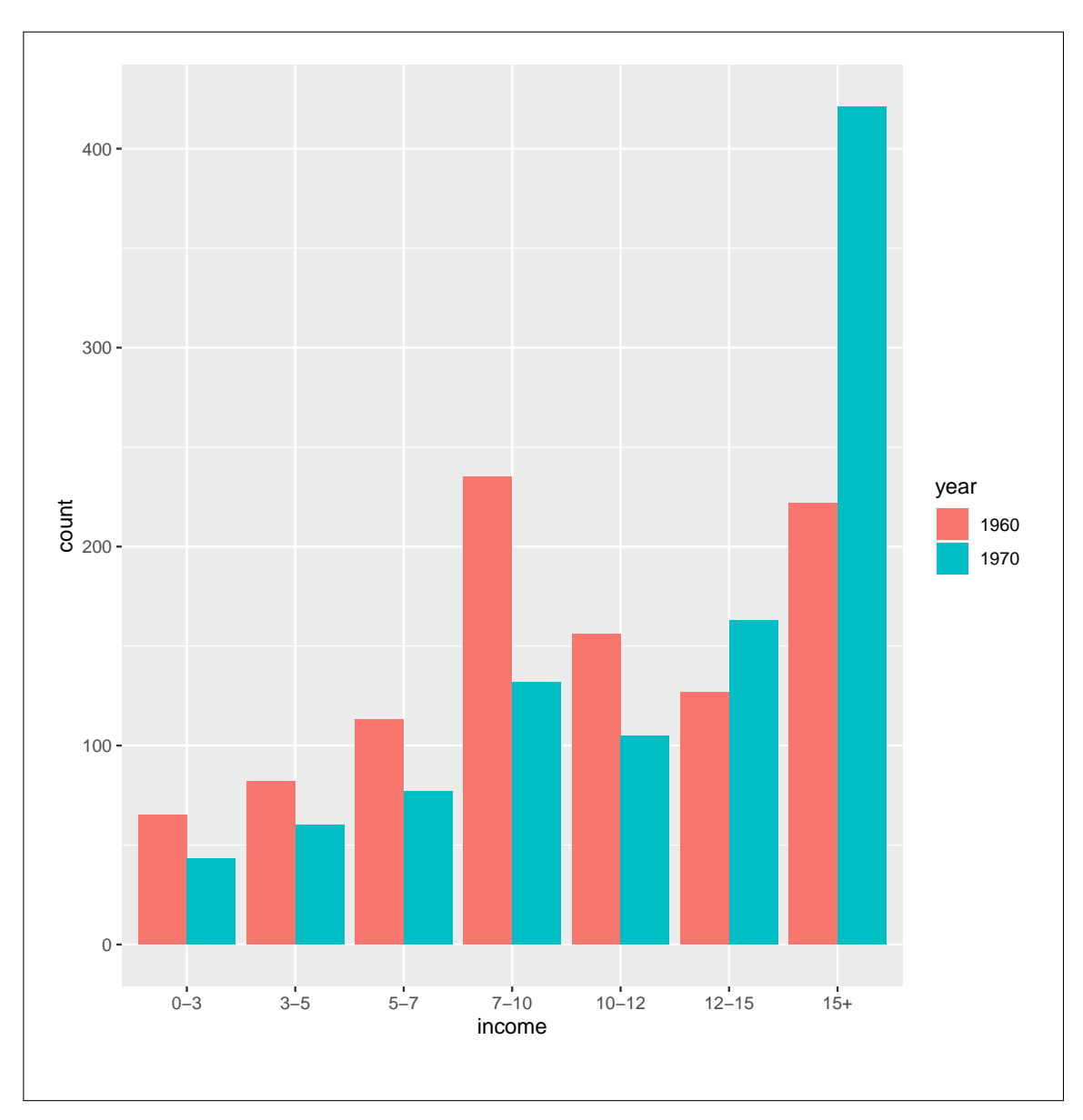

(b) (3 marks) Give code for fitting an appropriate model, named income.1, for predicting income category from year. (You may assume any necessary packages are loaded with library().)

My answer: This is a categorical response, so some kind of logistic regression is called for. Note that income has seven categories (more than two) and they come in order, so we need polr rather than anything else.

There is one more thing: we need to specify how many observations each row of the data frame summarizes. This is the same idea as the coal miners example from class. Note that

the response variable income is already an ordered factor (ord at the top of the column in Figure 7), so you don't have to do anything with it. In fact, wrapping it in factor is an error, because it shows a lack of understanding: why would you make a factor out of something that is already a factor?

```
Hence:
income.1 <- polr(income~year, data=incomes, weight=counts)
and not
income.1a <- polr(factor(income)~year, data=incomes, weight=counts)
```
If you're going to copy code from somewhere in your notes, make sure you change the variable name from what is there. The column of frequencies is called counts in this data set, so that is what you need with weight. Using something else rather betrays that you are copying without thinking.

(c) (2 marks) In your code of the previous part, did you have a weight? Explain briefly why you need it (if you had it) or why you don't need it (if you didn't have it).

My answer: This is how we specify that each row of the data frame represents more than one person (in fact, the number of people in counts), so I needed to have it. Otherwise, polr would have treated each row of the data frame as one observation, and we would have had a very wrong answer.

Points are for *answer plus explanation*. Don't expect any points if you don't have an explanation.

If you didn't get the previous part, that makes this one harder. But you can still get two points here: figure out what weight does (in any context where you've seen it), and then try to explain how that does or does not apply to the code you just wrote. I would work with weight as you have seen it in the various flavours of logistic regression, or even as in a weighted linear regression. Show me that you know what it does, and how you think it does or does not apply here.

An answer I liked:

(c) (2 marks) In your code of the previous part, did you have a weight? Explain briefly why you need it (if you had it) or why you don't need it (if you didn't have it).

I included veight beause the model should consider the counts'<br>variable as the number of people in<br>each income grap when fitting the model. Otherwise, there would<br>be no war to tell white how many people are in each income

(d) (2 marks) Some output from your fitted model is shown in Figure 8. The tidy output at the top is basically the same as the summary output for the model. Is the distribution of incomes the same or different for the two years? Explain briefly.

My answer: Look at the drop1 output: the P-value for year is very small, so year definitely has an effect on income: that is to say, the distribution of incomes is different for the different years.

I was looking for a P-value here, to answer the question "are they different?". The issue of how they're different is coming up. (If the years were not significantly different, there would be no differences worth talking about that would generalize to a population.)

Extra: I gave you the tidy output rather than the summary output, because the summary output contains exactly the code you were asked to supply in an earlier part!

As I said in class, the summary (or tidy) output is not very illuminating, so you don't actually need to look at it at all. The only thing that's of any interest here is the top line, for year1970 (since year is categorical): the statistic is a  $z$ , so its value being 9.81 is unusually large, which suggests that 1970 is different from 1960, as confirmed by the drop1 table, which is really the informative one.

(e) (3 marks) Give code to obtain predicted probabilities of a person falling in each income category, for each year in the data set, and to display your predictions next to the values they are predictions for.

```
My answer: Make a data frame of years to predict for, and call it new:
new <- tibble(year=c("1960", "1970"))
(you can use datagrid for this if you like, but there's no need since there's only one column.)
Then feed that into predictions:
predictions(model = income.1, new, type="probs")
##
## Re-fitting to get Hessian
## rowid type group predicted std.error year.x rowid.1 year.y
## 1 1 probs 0-3 0.07319675 0.007042255 1960 1 1960
## 2 2 probs 0-3 0.03442580 0.003700108 1970 2 1970
## 3 1 probs 3-5 0.09254759 0.007680299 1960 1 1960
## 4 2 probs 3-5 0.04788022 0.004490671 1970 2 1970
## 5 1 probs 5-7 0.11750129 0.008263228 1960 1 1960
## 6 2 probs 5-7 0.06908339 0.005517371 1970 2 1970
## 7 1 probs 7-10 0.20938508 0.009944279 1960 1 1960
## 8 2 probs 7-10 0.15335511 0.008279456 1970 2 1970
## 9 1 probs 10-12 0.13516991 0.007816063 1960 1 1960
## 10 2 probs 10-12 0.12754075 0.007482179 1970 2 1970
## 11 1 probs 12-15 0.13456199 0.007584591 1960 1 1960
## 12 2 probs 12-15 0.15925829 0.008644482 1970 2 1970
## 13 1 probs 15+ 0.23763740 0.011775120 1960 1 1960
## 14 2 probs 15+ 0.40845644 0.014868851 1970 2 1970
This comes out with the predictions (in predicted) along with the income group and year they
```
belong with (the year appears twice for some reason), so you don't need to do anything special to display your predictions next to the values they are predictions for. In the old days, namely Winter 2020, we did things differently and there was an extra step to take to make this happen. One point for each of these, correctly done.

This is a bit of a repeat of the prediction you did earlier, but this is a simpler one (with a much simpler new), so I figured it was OK to have you do this one. Plus, this one is probs, so you'll need to recognize why it's that and the other one was response.

The data frame coming from predictions from a model like this is in "long format", with a prediction for each income category for each year. Sometimes it's nicer to widen the output. Depending on the number of values for each, you might have income or year in the columns. Here, we only have two years but a lot of income categories, so it makes sense to have the incomes go down and the years go across.

There is a lot of extra stuff in the output, plus the year column has two odd names, so sort that out before making wider:

```
predictions(model = income.1, new, type="probs") %>%
   select(income = group, predicted, year = year.x) %>%
    pivot_wider(names_from = year, values_from = predicted)
```

```
##
```

```
## Re-fitting to get Hessian
```
## # A tibble: 7 x 3 ## income `1960` `1970` ## <chr> <dbl> <dbl> ## 1 0-3 0.0732 0.0344 ## 2 3-5 0.0925 0.0479 ## 3 5-7 0.118 0.0691 ## 4 7-10 0.209 0.153 ## 5 10-12 0.135 0.128 ## 6 12-15 0.135 0.159 ## 7 15+ 0.238 0.408

This makes it easier to compare incomes across years, which we will be doing shortly. This same output is what appears in Figure 9, and the above code was used to obtain it.

(f) (2 marks) The predictions from your code are shown in Figure 9. Describe briefly how the probabilities are changing between 1960 and 1970.

My answer: The probabilities of the lower incomes are going down and the probability of (especially) the highest income is going way up. Something like that. Try to summarize rather than comparing all 7 one by one (that's why I said "briefly").

Say something about what's going up and what's going down. The probabilities for each year add up to 1, so if any of them are going up, there must be some going down as well.

Extra: the original output from predictions was in rather a difficult format to enable us to compare years, but the wide format made things much easier. Go back to my first output from predictions and try it.

(g) (2 marks) Would you say, according to the fitted model, that incomes between 1960 and 1970 are typically going down, staying the same or going up? Explain briefly.

My answer: They're typically going up, for two reasons: the probability of an income being small is going down, and the probability of an income being large is going up. These are both pointing to an overall increase.

You can also talk about the "estimate" from the **tidy** (summary) output if you want; this is positive for 1970 compared to 1960 which means, if I have it right, that the whole distribution is shifted towards the higher end (more people at the high end and fewer at the low end). I wasn't completely convinced by this answer, especially if you tried to make it into a slope (of what?), but you were probably good with it unless you said something that I disagreed with. There's a certain overlap between parts (f) and (g). If you wanted to say in (f) that incomes are overall going up, and you said somewhere how you know that, then you are good for the points here as well. I am checking back to see that you said something sensible somewhere. (This is particularly true if I wanted to give you less than 2 in (g); in that case, I looked back at (f) as well to see if there was anything in there that would count for (g).)

Question 3 (14 marks)

100 patients with a certain disease are randomly allocated to one of four treatments, labelled A, B, C, and D. Each patient is monitored periodically until the disease comes back (labelled "recurrence" in the data set), or until the study ended and no recurrence had been seen until that point. Some of the data are shown in Figure 10. Our intention is to do a survival analysis with these data, to see which treatment is most effective at delaying recurrence, but with the data as they were given to us, we have some work to do first. For each patient, we have: the treatment they were on, whether or not recurrence occurred (the disease came back), the month, day and year that they were enrolled into the study, and the month, day and year of the last followup (the last time they were seen by a doctor). The data frame as read in from the file is called disease.

(a) (1 mark) When did the study end? Explain (very) briefly.

My answer: Look at the patients for whom no recurrence occurred: their last followup was always on February 29, 2020: today!

Or you can eyeball what seems to be the latest date of any observation.

I wanted something to say how you know, but if you just gave me a date I couldn't very well give you nothing, so I gave you 0.5. I meant to add something like "this is the data set you are given, which the researchers say is complete", since you could otherwise argue that the study will continue. Asking for the study to continue until recurrence has been seen for everyone doesn't work, however, since for some people the disease might never recur (and you can't know that for certain unless you follow such people for the rest of their lives). Studies of this kind always end on some date, with (in this case) the recurrence of the disease "never seen so far"; after all, the researchers involved have to write a paper at some stage! This is why Cox had to handle censored observations in his proportional-hazards model; they make the computation a lot messier (which fortunately we don't have to worry about), but real-life studies have them, and they contain information.

Extra: real studies are not as simple as this one. Patients can be censored for any number of reasons, only one of which is "the study ended and the event never happened". Patients can

drop out of a study because, say, they move house and can no longer visit the hospital to be observed, or they no longer want to take part in the study (a standard ingredient of consent forms is "you can withdraw from the study at any time"), or they might even die of something else unrelated to the disease that we are interested in here.

(b) (3 marks) Give code to create the date of enrollment as an R date.

```
My answer: I like using unite to combine the three parts of the date into one (as a piece of
text), and then using something like mdy from lubridate to turn the text into a date:
disease0 %>% unite(enrolled_text, enrolled.m, enrolled.d, enrolled.y) %>%
    mutate(enrolled=mdy(enrolled_text)) %>%
    select(enrolled_text, enrolled)
## # A tibble: 100 x 2
## enrolled_text enrolled
## <chr> <date>
## 1 Apr_30_2018 2018-04-30
## 2 Nov_18_2018 2018-11-18
## 3 Oct_27_2018 2018-10-27
## 4 May_14_2019 2019-05-14
## 5 May_9_2018 2018-05-09
## 6 Aug_3_2019 2019-08-03
## 7 Mar_22_2019 2019-03-22
## 8 Jul_17_2019 2019-07-17
## 9 Feb_1_2019 2019-02-01
## 10 Aug_23_2018 2018-08-23
## # ... with 90 more rows
You don't need the select; that is for me since I have a lot of columns.
You can combine the columns in whichever order you like, as long as you use a function like
mdy that is consistent with the order you used. The first input to unite is the name of the new
column, and the others are the names of the columns to be united, which will then disappear.
Thus, for example, you can say
disease0 %>% unite(enrolled_text, enrolled.y, enrolled.m, enrolled.d) %>%
    select(enrolled_text)
## # A tibble: 100 x 1
## enrolled_text
## <chr>
## 1 2018_Apr_30
## 2 2018_Nov_18
## 3 2018_Oct_27
## 4 2019_May_14
## 5 2018_May_9
## 6 2019_Aug_3
## 7 2019_Mar_22
## 8 2019_Jul_17
## 9 2019_Feb_1
## 10 2018_Aug_23
## # ... with 90 more rows
and then use ymd since that is now the order of the pieces in the date.
There is no such function as combine. There is paste and there is str_c, either of which will
work to combine the month, day and year into one piece of text, on which you can then use
```
mdy to make actual dates. I was more sympathetic if you showed me what you were trying to do, as opposed to asserting that there was a function called combine, or that + could be used with text (that is Python, not R). Telling me that you were trying to combine the month, day and year into a piece of text, then you would use mdy on that text, might even get you two points if you explained yourself clearly enough.

(c) (3 marks) After running your code of the previous part, repeating the process on the followup dates, and removing columns no longer needed, the data is as shown in Figure 11. A survival analysis needs "survival times": that is, the number of days between enrolment into the study and last follow up. Give code to obtain these from the data shown in Figure 11.

#### My answer:

There are several ways to do this. The easiest is to remember that dates are stored as numbers of days since Jan 1, 1970, so that you can obtain the number of days between two days simply by subtracting them:

```
disease1 %>% mutate(days=last_follow-enrolled)
```

```
## # A tibble: 100 x 5
```
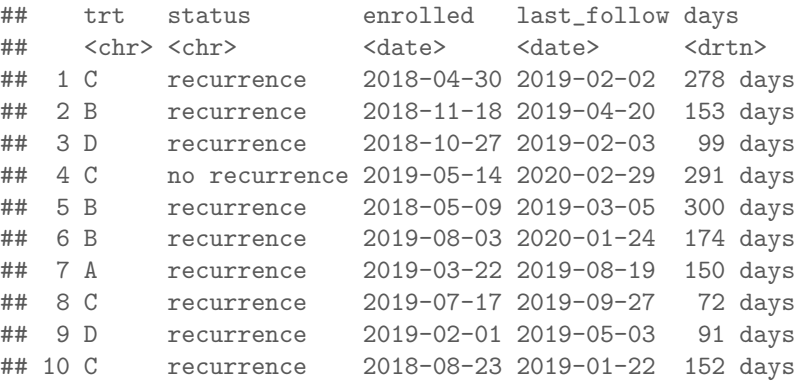

## # ... with 90 more rows

The units are uncertain, but since this gives me days, you would also get days and the coding is thus correct.

Or you can borrow the idea from class of turning the time between enrolment and last followup into a period and dividing it by  $\text{days}(1)$ , which, in principle, will get a fractional number of days (but these are all whole numbers of days):

```
disease1 %>% mutate(days=as.period(enrolled %--% last_follow)/days(1))
```

```
## # A tibble: 100 x 5
```
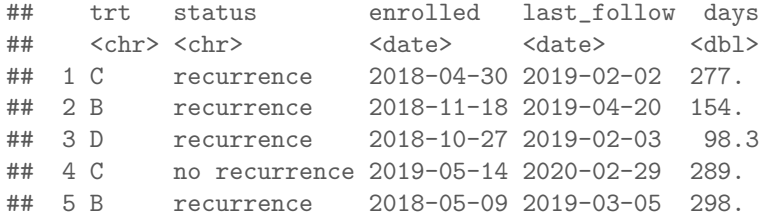

```
## 6 B recurrence 2019-08-03 2020-01-24 173.
## 7 A recurrence 2019-03-22 2019-08-19 150.
## 8 C recurrence 2019-07-17 2019-09-27 70.9
## 9 D recurrence 2019-02-01 2019-05-03 93.3
## 10 C recurrence 2018-08-23 2019-01-22 152.
## # ... with 90 more rows
I'm actually not sure about this, since the number of days should not be a fraction. But it's
what the notes say, so it will do.
I think this way is better: turn them into durations:
disease1 %>% mutate(days=as.duration(enrolled %--% last_follow)/ddays(1))
## # A tibble: 100 x 5
## trt status enrolled last_follow days
## <chr> <chr> <date> <date> <dbl>
## 1 C recurrence 2018-04-30 2019-02-02 278
## 2 B recurrence 2018-11-18 2019-04-20 153
## 3 D recurrence 2018-10-27 2019-02-03 99
## 4 C no recurrence 2019-05-14 2020-02-29 291
## 5 B recurrence 2018-05-09 2019-03-05 300
## 6 B recurrence 2019-08-03 2020-01-24 174
## 7 A recurrence 2019-03-22 2019-08-19 150
## 8 C recurrence 2019-07-17 2019-09-27 72
## 9 D recurrence 2019-02-01 2019-05-03 91
## 10 C recurrence 2018-08-23 2019-01-22 152
## # ... with 90 more rows
This gives the same as the subtraction, so I think it is right.
Keep in mind: if you do it the subtraction way, the later date (last followup) goes first, but
if you use as.period or as.duration, it's "from the earlier date to the later one", so the
enrolment date goes first.
Extracting the number of completed days will not work. Displaying the period (or duration)
shows why:
disease1 %>% mutate(days=as.period(enrolled %--% last_follow))
## # A tibble: 100 x 5
## trt status enrolled last_follow days
## <chr> <chr> <date> <date> <Period>
## 1 C recurrence 2018-04-30 2019-02-02 9m 3d 0H 0M 0S
## 2 B recurrence 2018-11-18 2019-04-20 5m 2d 0H 0M 0S
## 3 D recurrence 2018-10-27 2019-02-03 3m 7d 0H 0M 0S
## 4 C no recurrence 2019-05-14 2020-02-29 9m 15d 0H 0M 0S
## 5 B recurrence 2018-05-09 2019-03-05 9m 24d 0H 0M 0S
## 6 B recurrence 2019-08-03 2020-01-24 5m 21d 0H 0M 0S
## 7 A recurrence 2019-03-22 2019-08-19 4m 28d 0H 0M 0S
## 8 C recurrence 2019-07-17 2019-09-27 2m 10d 0H 0M 0S
## 9 D recurrence 2019-02-01 2019-05-03 3m 2d 0H 0M 0S
## 10 C recurrence 2018-08-23 2019-01-22 4m 30d 0H 0M 0S
```
## # ... with 90 more rows

There is a number of months also. Extracting day of the period gives you how many days it is in addition to the number of months.

(d) (2 marks) The data after we have finished tidying it is shown in Figure 12. What code will create a suitable response variable y for a survival analysis of these data?

My answer: This needs Surv with the survival times (that is, the number of days until recurrence or censoring), and something that will be TRUE if recurrence occurred (that is, the event occurred): y <- with(disease, Surv(days, status=="recurrence")) y

## [1] 278 153 99 291+ 300 174 150 72 91 152 300 93 105 277 1 $\bar{5}2$  70 285 ## [20] 164 291 284 4 147 300 300 159 277+ 152 296 163 291 300 1 $\mathfrak{b}$ 9 292 108 ## [39] 300+ 293 289 257 148 296 156+ 18 300 76 295 284 300 264 101 133 300 300 6 ## [58] 281 137 164 300 276 295 296 152 80 96 300 80 300 300 291 287 290+ 300 72 ## [77] 285 220 75 105 298 148 300 300 255+ 6 284 154 73 300 162 7 2 ## [96] 300 300 281 155 90

The dollar sign way works but is uglier:

y1 <- Surv(disease\$days, disease\$status=="recurrence")

y1 ## [1] 278 153 99 291+ 300 174 150 72 91 152 300 93 105 277 152 70 285 ## [20] 164 291 284 4 147 300 300 159 277+ 152 296 163 291 300 1 $\mathfrak b$ 9 292 108 ## [39] 300+ 293 289 257 148 296 156+ 18 300 76 295 284 300 264 101 133 300 300 6 ## [58] 281 137 164 300 276 295 296 152 80 96 300 80 300 300 291 287 290+ 300 72 ## [77] 285 220 75 105 298 148 300 300 255+ 6 284 154 73 300 162 7 2 ## [96] 300 300 281 155 90

The second input to Surv is something that is TRUE if the event occurred and FALSE otherwise, so you need to say what value of status goes with recurrence. status by itself is neither true nor false, so it will not do as a second input to Surv. (This caught a lot of people.)

Since this one was only two points, you get 1 if you made one error (I felt bad giving you only 1 if you wrote = rather than ==, so that is 1.5), and 0.5 if you had Surv somewhere but more than one error.

Extra: since I wrote this, I discovered that you can create the Surv response variable inside the dataframe with mutate and it works (it didn't used to, because my y above actually contains two things, a survival time and an indication of whether the event happened): disease %>%

 $mutate(y = Surv(days, status == "recurrence"))$  %>% slice\_sample( $n = 30$ ) %>% knitr::kable()

# Question 3 continues. . . STAD29 Midterm Exam Page 22 of 40

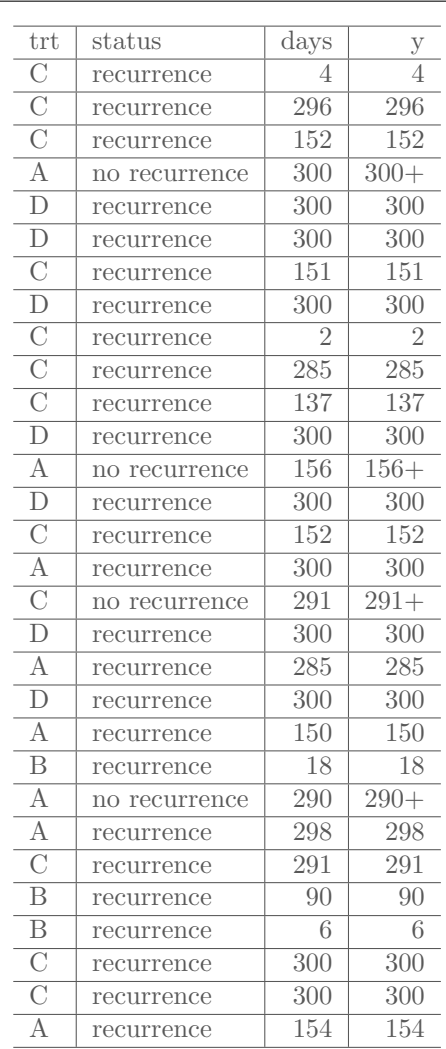

I had to cheat to make it display as you would see it (the last line of code), and the dataframe is too long to display all of, but if you look, you'll see that the people for whom no recurrence was observed have the usual + attached to their survival time in the y column (so that these people are censored, or at least their observations are).

(e) (2 marks) In Figure 13, a Cox model is fitted and some output shown. Is there evidence of any difference among the treatments? Explain briefly.

My answer: The best way is to look at the drop1 output at the bottom of the Figure. This gives a test specifically for treatment. Since the P-value of 0.007183 is small, there are differences in survival (that is, times to recurrence) among the treatments.

Since treatment is the only explanatory variable, an overall test of the model will also test

for differences among treatments. The three tests at the bottom of the summary output will therefore also work here. (If I had had another explanatory variable such as age, however, this would not have worked and the only way would have been to look at the drop1 output.) Pick one of the likelihood ratio test (P-value 0.007), Wald test (0.007) or score test (0.005) to come to the same conclusion. (In this case, the drop1 test is one of these, but I forget which.)

Looking at the summary is not helpful (but see below) because all it tells you is how the treatments compare with the baseline treatment A; we don't have anything like Tukey that will compare each pair of treatments (properly, allowing for the multiple testing).

All this does not tell us anything about *how* they are different, however.

If you insisted on looking at the summary anyway, and you mentioned how treatment A was the baseline and things were being compared with that, and said something sensible, you got 1 point. If you looked at the summary and said something like "treatment B is significant" without saying what it was different *from*, you get 0.5. This is the same principle as ANOVA: look at the overall test first, to see if anything is going on (which is what we are doing here). Later, we think about which treatment is best, now that we know they are not all the same. Looking at both the **drop1** and the summary, particularly if you talk about the latter first, might cost you a half point, since you don't need to talk about the summary at all.

(f) (3 marks) Figure 22 shows estimated survival curves. Which treatment is best at delaying recurrence? Cite two pieces of evidence, using this Figure and Figure 13, to support your assertion.

My answer: The best treatment is D.

To be best at delaying recurrence, the survival curve has to be up and to the right. This is the red one, which is stratum 1. Looking at the data frame I called new above the plot, the treatments are listed in reverse alphabetical order, so stratum 1 is treatment D.

This is a bit sneaky, I suppose, but I want you to get into the habit of finding the number of the stratum with the best survival, and then looking to see which treatment that stratum actually was. For example, the strata could be *combinations*, such as a treatment and sex combination, and then you would definitely have to look back to see which stratum is which combination. This was a slightly artificial way of getting you beyond "it's the first stratum, so it must be the first treatment", which is much too simple-minded in general and I didn't want you to get away with that here.

The second piece of evidence for this is in the summary output in Figure 13. The treatment with the most *negative* estimate (called coef in the table) is the one that makes the event (recurrence) more likely to take a long time to happen. The most negative one, −0.15, again goes with treatment D. (Remember that treatment A is the baseline and has a coef of zero.) An example answer:

(f)  $(3 \text{ marks})$  Figure 22 shows estimated survival curves. Which treatment is best at delaying recurrence? Cite *two* pieces of evidence, using this Figure and Figure 13, to support your assertion. treatment D is the best at delay ing recurrence. The survival curve for treatment D (strata 1) is the highest line across all times, and<br>treatment D has done lowest coefficient and has a regative coefficient<br>(explorer) less than 1), meaning it has the lowest littlihood of<br>recurrance

### Question 4 (16 marks)

Arthritis sufferers often feel pain in their joints (knees, elbows, wrists) which interferes with their daily lives. Three competing treatments for joint pain are compared in terms of their mean time to pain relief in patients with osteoarthritis. Because the investigators hypothesize that there may be a difference in time to pain relief in men versus women, they randomly assign each of 15 participating men to one of the three competing treatments and randomly assign each of 15 participating women to one of the three competing treatments. Thus there are 5 men and 5 women assigned to each treatment. Participating men and women do not know to which treatment they are assigned. They are instructed to take the assigned medication when they experience joint pain and to record the time, in minutes, until the pain subsides. A shorter time to pain relief is better. The data are shown in Figure 14 as data frame joint.

(a) (3 marks) There are two categorical explanatory variables. One way to understand the nature of their effect on time to pain relief is to draw an interaction plot. Give code to do this. Hint: your code could do a calculation first.

My answer: I am trying to guide you towards calculating the mean for each combination first: joint %>% group\_by(treatment, sex) %>%

summarize(mean\_time=mean(time)) -> summary\_table

## 'summarise()' has grouped output by 'treatment'. You can override using the '.groups' argument.

One point for that (you have known about group-by and summarize since early in C32). Then, to make the plot, use this data frame:

ggplot(summary\_table, aes(x=treatment, y=mean\_time, colour=sex, group=sex)) + geom\_line()

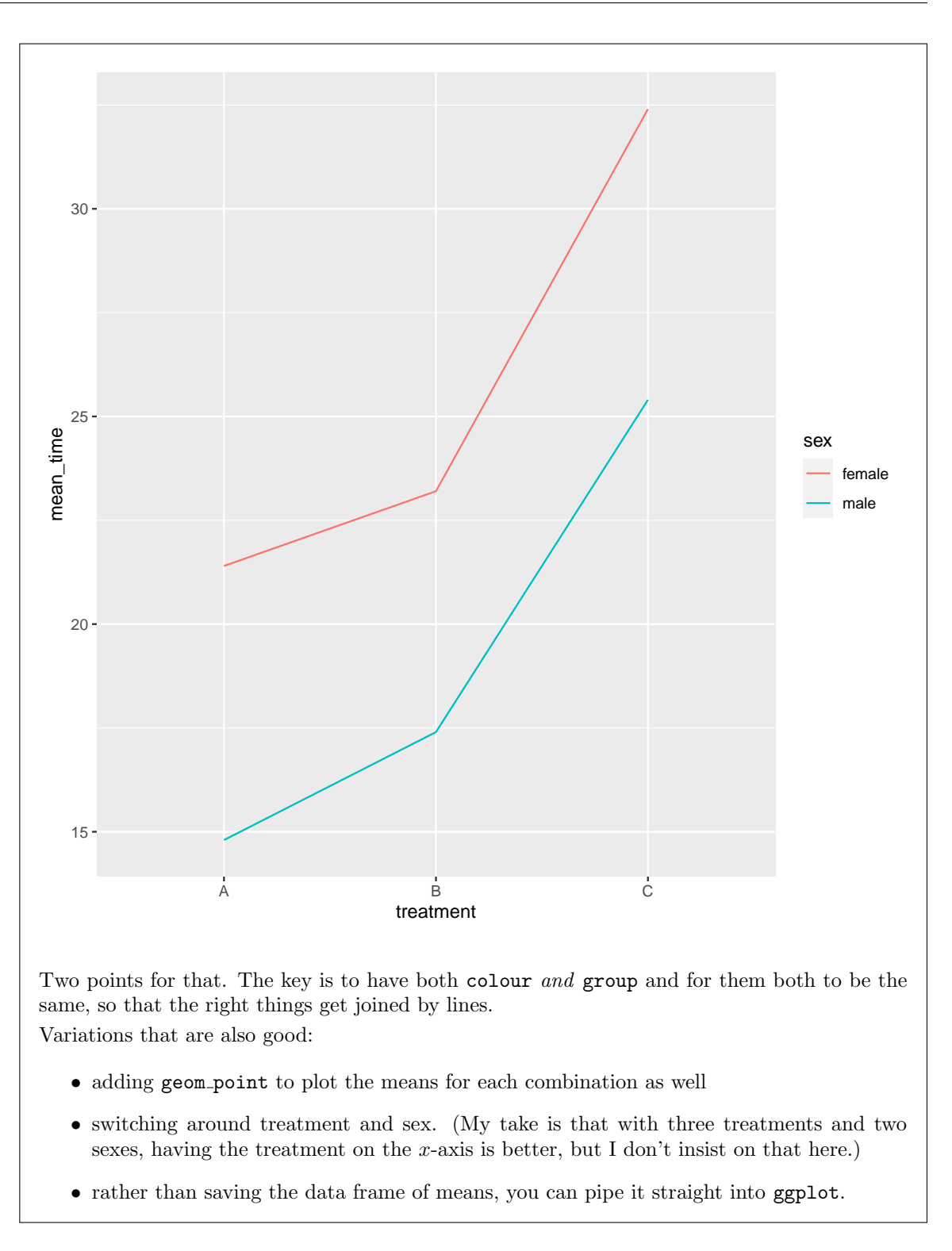

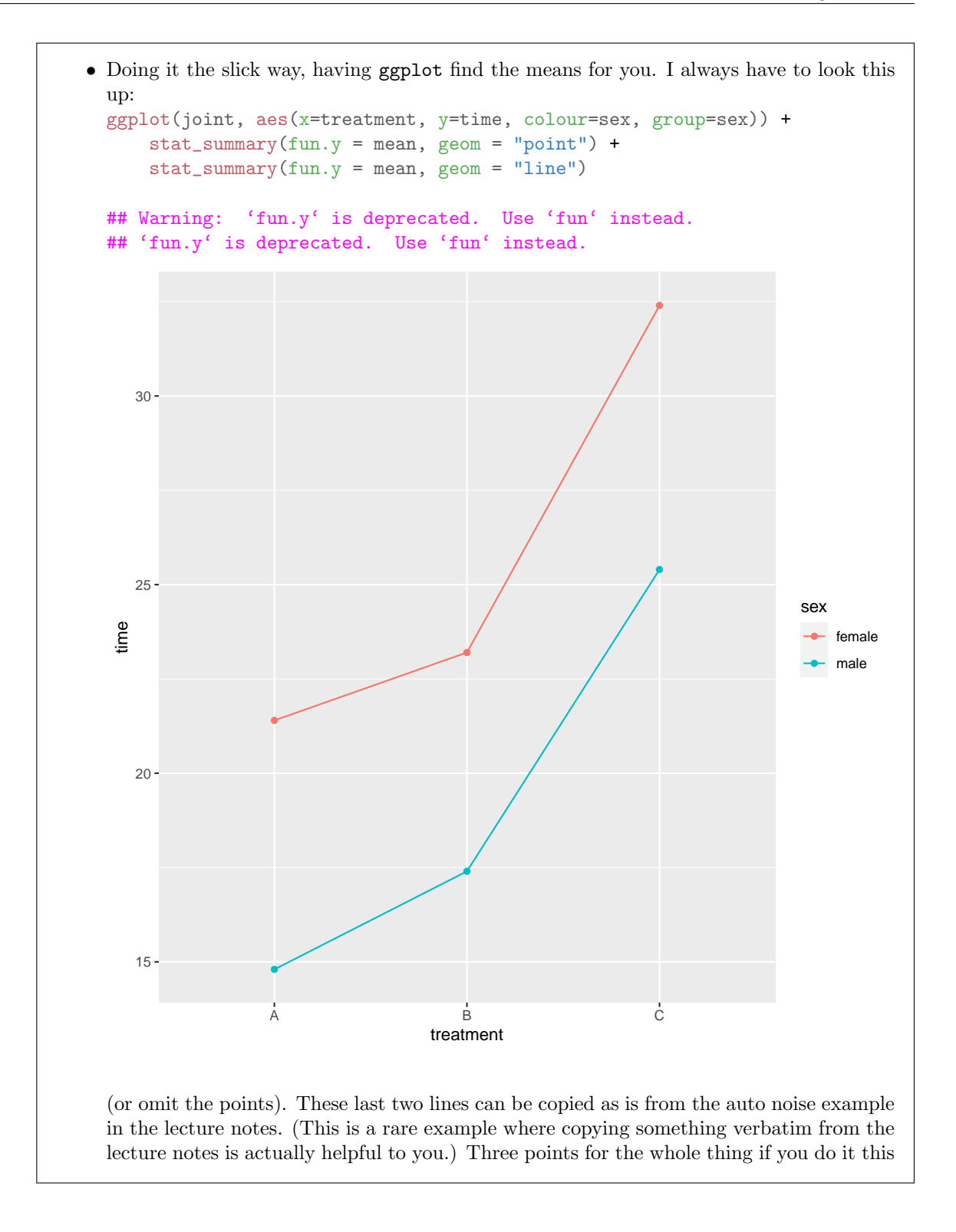

way.

(b) (2 marks) My interaction plot is shown in Figure 23. What do you conclude from it? Explain briefly.

My answer: The two traces are almost exactly parallel, so I expect there to be no significant interaction.

No need to talk about a time effect or a treatment effect yet (though no penalty if you do). The first order of business is to say whether we expect an interaction, since whether or not there is one affects what we do the rest of the way.

A few people said that the traces are not parallel. I think that these people are expecting entirely too much to be looking for the lines to be more parallel than this; as I see this one, there's no way that the lines are *significantly* non-parallel, although of course you'd need to see how much variability there is to be sure. I really don't think you can support non-parallel lines, but if the rest of the discussion is sensible (eg. it follows from a conclusion that the lines are not parallel), I gave you a point.

Some people spelled it "parrell". I thought this was a singer.

(c) (3 marks) What other plot could you draw with this data set? Describe and justify briefly one advantage and one disadvantage of your proposed plot, compared with the interaction plot.

My answer: With one quantitative variable and two categorical variables, a grouped boxplot (or, possibly, sets of side-by-side boxplots in facets). One point. Minus a half if you forget "grouped", though if you tell me what's x and y and colour, I know you meant "grouped" so that's OK.

Here's what the plots actually look like: ggplot(joint, aes(x=treatment, y=time, colour=sex)) + geom\_boxplot()

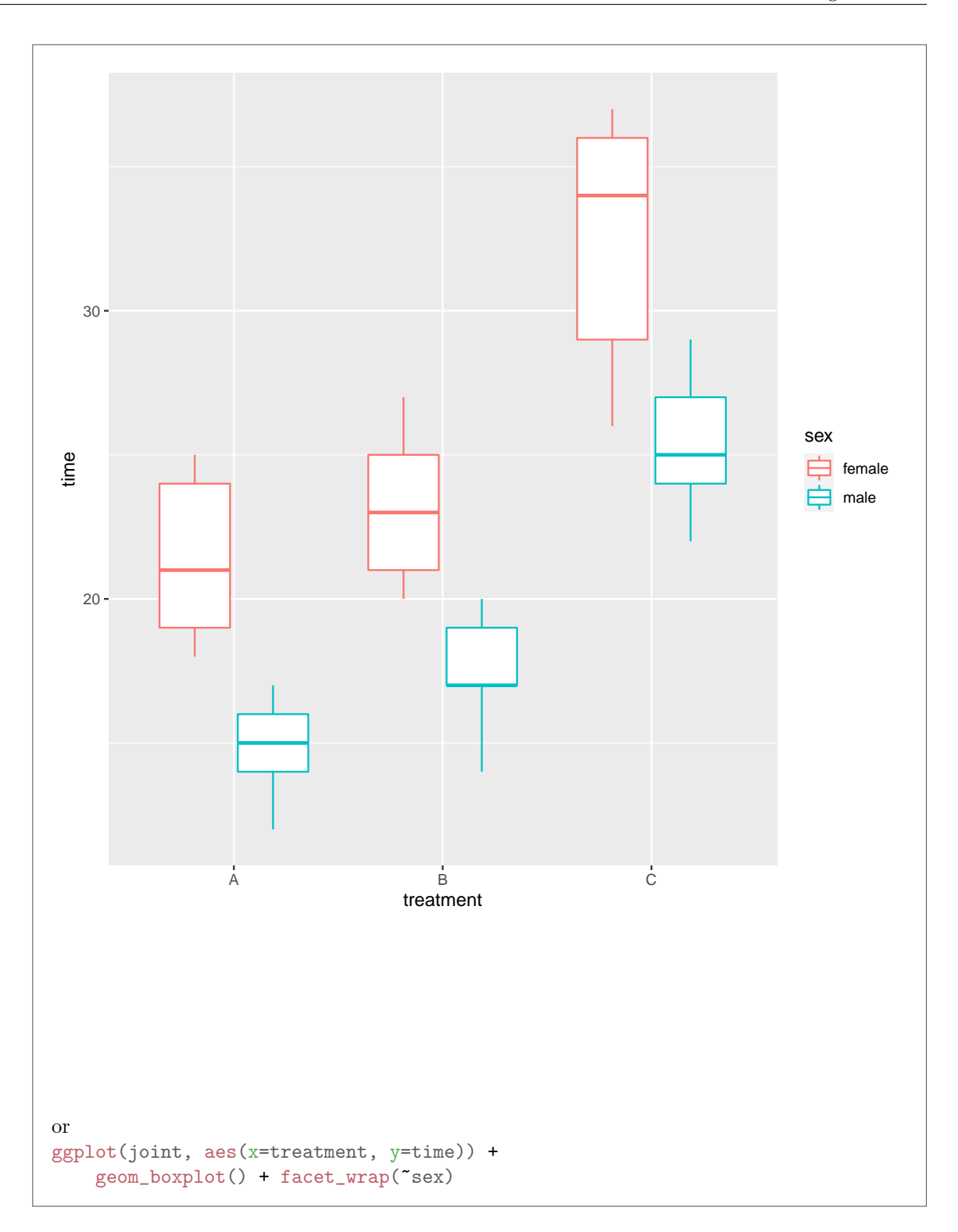

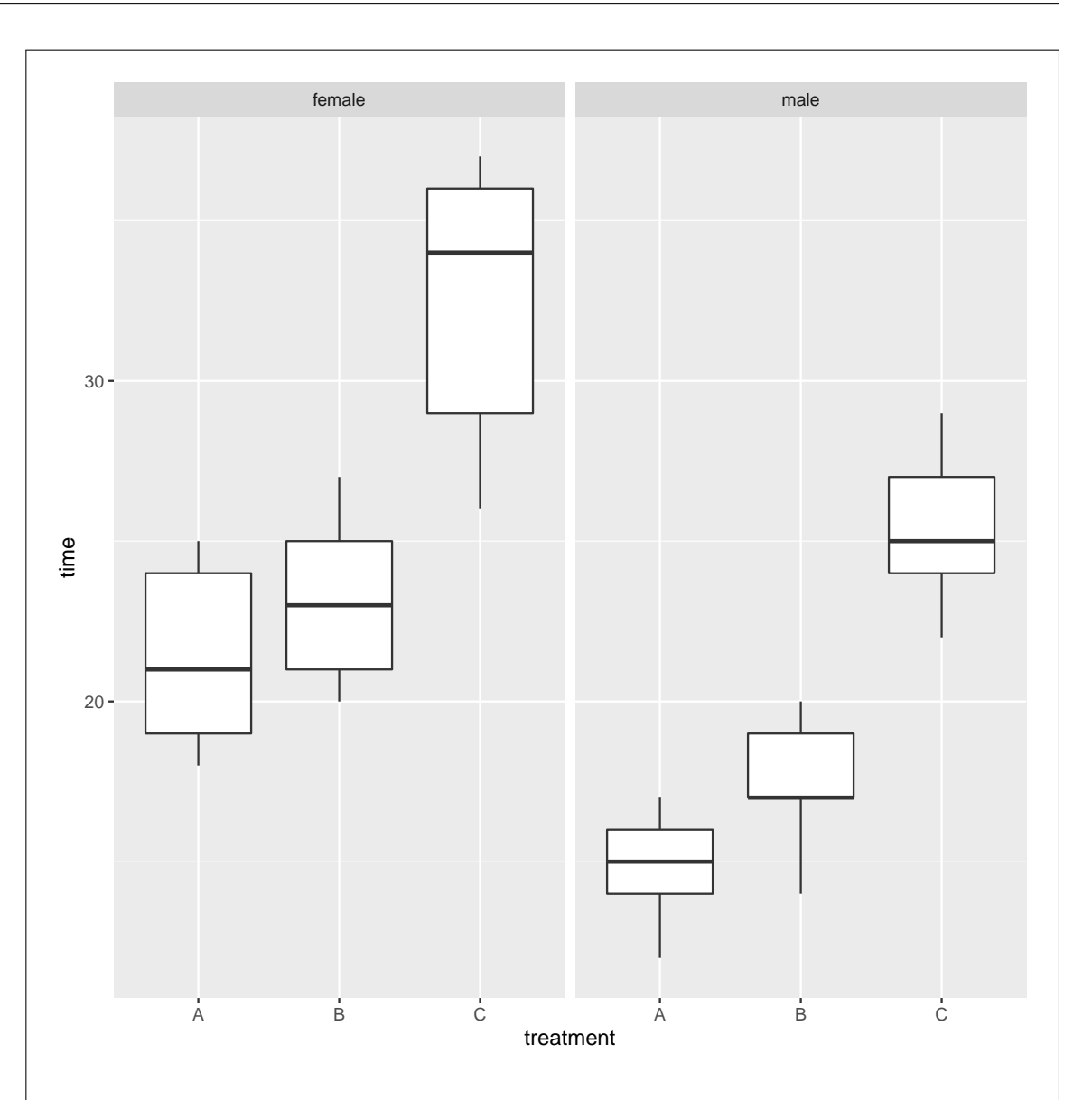

An advantage of a grouped boxplot is that you see other features of the distributions apart from just the means (which is all the interaction plot shows), such as the spread or the shape/skewness/outliers. If you are assessing assumptions, not just looking at means, this is the kind of plot you want.

A disadvantage is that grouped boxplots make it difficult to judge whether there is an interaction; the interaction plot includes only the information you need to judge interaction. If you work at it a bit, you can get this out of (for example) a grouped boxplot, but you have to look at the medians and try to ignore everything else. I wouldn't say it's impossible to assess interaction out of a grouped boxplot, but the stripped-down nature of the interaction plot makes it easier.

I'm ready to consider alternatives to these if you can argue them persuasively.

(d) (3 marks) Two analyses of variance are shown in Figure 15. What do you conclude from joint.1? Is it a good idea to do the analysis joint.2? Explain briefly.

My answer: In joint.1, test the interaction and see that it is not significant. (One point.) We should remove the interaction. (One point). Model joint. 2 is appropriate because it no longer contains the interaction. (The last point.) A rather quick three.

If you look at the main effects first in joint.1, expect to lose something because the first thing to do is to look at the interaction. Then you can decide what to do: in this case, drop the interaction and look at joint.2. What you lose going this way depends on how well you seem to understand the process; if it is clear that you want to drop the non-significant interaction and go on to joint.2, it only cost you a half point, but if you were less clear, it might cost you a whole point.

(e) (3 marks) Figures 16 and 17 show two possible further analyses. Which one of these is more appropriate, and what do you conclude? Explain briefly. If you think neither of these analyses is appropriate, explain briefly why.

My answer: Figure 16 is simple effects (of treatment for each sex). This would be appropriate if the interaction had been significant. Figure 17 contains two separate Tukey analyses, one for treatment and one for sex. This is appropriate; since there is no interaction, the two explanatory variables act independently and you can talk about "the" effect of treatment regardless of sex and "the" effect of sex regardless of treatment. One point for preferring the Tukey for a good reason, or for *not* doing simple effects for a good reason.

The Tukey analysis, Figure 17, says that treatments A and B are not significantly different, but that C is significantly different from both. This is enough for this part; I ask you for a recommendation for treatments in the next part.

Looking at the Tukey confidence intervals (or at the interaction plot), you see that C has a longer mean time to pain relief, so it is worse than A and B. The bottom table says that the sexes differ (which we already knew since there are only two of them here) but it does tell us that males experience pain relief quicker than females do. (This you could also see from the interaction plot.)

If you had mistakenly looked at the simple effects, you would in fact have come to the same conclusion, twice: for females, treatment C is worst and the others are not significantly different, and for males, exactly the same. This is a hint that the simple effects are not the thing to look at; you would look at them if the interaction had been significant, and then the comparison of treatments would have been different for males and females. (That's what an interaction is: the effect of treatment is different for males and females.) This wouldn't have given you a comparison between males and females, though; for that, you could do the simple effects the other way around to ask "given the treatment, how do males and females compare?", and you would have found that males consistently experience quicker pain relief than females, regardless of treatment.

(f) (2 marks) Which treatment or treatments would you recommend? Is that different for males and females? Explain briefly.

My answer: Looking at the Tukey, C is significantly worse than A and B, which are not significantly different from each other. Thus recommend "either A or B" for any patient, regardless of sex. (The reason for "regardless of sex" is that the interaction is not significant; that is, "there is a treatment effect that applies to everybody).

There is also a sex effect which says that males get pain relief faster than females on average, regardless of treatment. By "is that different" I meant "is the recommendation of treatment different for males and females", but I am prepared to be sympathetic if you mention the sex effect.

If you get everything else but don't say anything about males and females, expect 1.5 out of 2. There is also 1.5 available for saying something about how A and B are indistinguishable but then picking A.

Remember two things:

• the *shortest* time to pain relief is best (thus C is actually *worst.*) (You might get a half

point for a good argument for C being longest.)

• there is no reason for preferring A over B (or vice versa) because they are not significantly different in mean time to pain relief. Expect one point for preferring A because its sample mean is lowest. How do you know that A would be lowest again if you were to collect another sample? Answer: you don't, because it's not *significantly* better than B. If it were, you could recommend it with confidence; as it is, B could come out best next time.

If you thought the simple effects were the way to go, you'll come to the same conclusion here, albeit with a bit more work. It is, as discussed above, the same for males and females because there is no interaction; the treatment and sex effects are independent.

### Question 5 (14 marks)

To assess the relative merits of three methods of instruction (labelled a, b, c) for elementary computer programming, a curriculum researcher randomly selected 12 fifth graders from each of three elementary schools in a certain school district. Each group, within the setting of its home school, then received a six-week course of instruction. At the end of the six weeks, each student did a test to see how well they had learned the prescribed elements of the subject matter. However, two of the schools (the ones at which methods a and b were taught) were in more affluent neighbourhoods, and so, before the course began, each student in each of the schools was given a test of basic computer familiarity as well.

The data are shown in Figure 18.

(a) (3 marks) A graph is shown in Figure 24. Give the code that was used to draw the graph.

My answer: This is a scatterplot with familiarity as x-variable, programming test score (response) as y-variable, and with the points distinguished by teaching method. On the plot, we have the points plus the regression lines (without the grey "envelopes"), which leads us to this: ggplot(prog, aes(x=familiar, y=program, colour=method)) + geom\_point() + geom\_smooth(method="lm", se=F) ## 'geom\_smooth()' using formula 'y ~  $x$ '

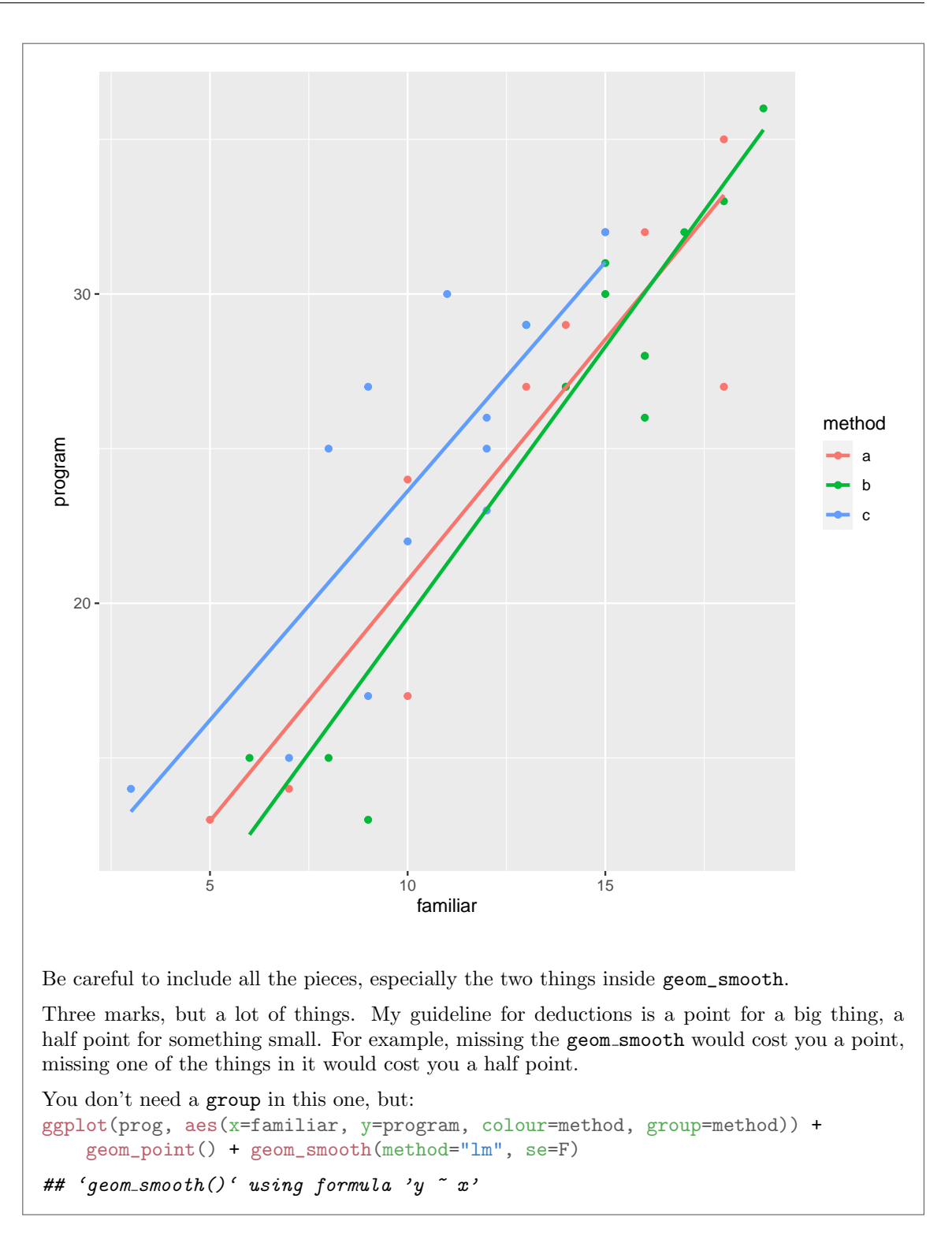

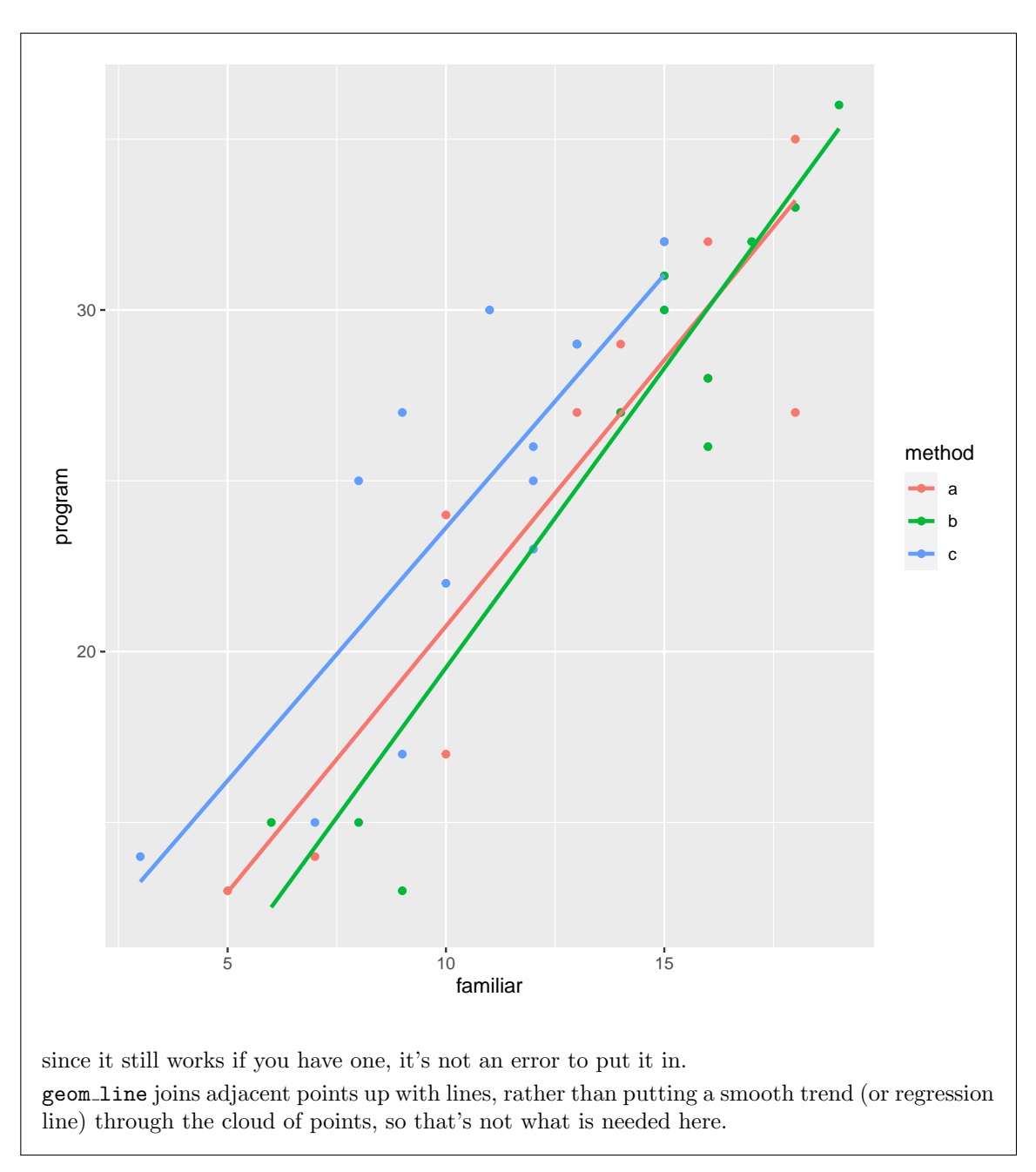

(b) (2 marks) An analysis of covariance is shown in Figure 19. What is the one principal thing that this analysis tells you about the data?

My answer: The interaction is not significant. (One point.) The lines are parallel, and hence the slopes of all three regression relationships are the same, regardless of teaching method, or, less precisely, the effect of familiarity score is the same for all the teaching methods. (The second point.)

I bolded "about the data" in the question to remind you to say something about programming scores and familiarity scores and the relationship between them for the different methods. There is only some value in saying "the interaction is not significant" here; to get to a useful conclusion, one that somebody can act upon, you need to get from there to "the lines are parallel", and then from there to something about what was actually observed.

If you talk about main effects first and then about the interaction, you have talked about two things (and the wrong thing first), so expect to lose a half point from what you would otherwise have had. (You might get away with talking about the main effects second, but this question isn't asking about them at all.)

Talking about familiar:method without somehow saying that you know that this is the interaction is also not helpful. This will probably cost you another half point. What I want you to show me is that you *understand* what is going on.

Extra: if you look back at the plot, you'll see that the lines do differ slightly in slope, but not very much given the amount of variability of the points around the lines. This is why the slopes came out not significantly different.

(c) (2 marks) A second analysis of covariance is shown in Figure 20. Is this an appropriate analysis to conduct? Explain briefly. If it is appropriate, what do you conclude from it?

My answer: This is an appropriate analysis; the interaction was not significant, so we have removed it. One point.

Both the level of familiarity with computers and also the teaching method have an impact on the programming score. One more point. Try to say something like this, something in the context of the data, rather than just that they are significant.

At this point, we cannot say more.

(d) (2 marks) What does Figure 24 suggest about the likely reason for the significance or non-significance of method that you observed earlier? Explain briefly.

My answer: There was a significance difference among the methods. On the graph, I think the lines for methods A and B are very close, but the line for method C looks at least a little different from (higher than) them. So my guess is that method C is significantly better than methods A or B (which are probably not significantly different from each other).

The picture is a better comparison between the methods than the table of means in Figure 21; there, method B had the largest mean programming score, but it also had the largest mean familiarity score, and we know that there is a strong relationship between the two scores. The picture suggests that once you account for familiarity score, method C is actually the best even though its mean programming score was the lowest, because the familiarity score for the students on method C was much lower than the others; adjusting for this (which is what ANCOVA does), method C looks worst but is actually best. (This data set is a rather nice example of the power of adjusting for a covariate when you can. In C53 you learn about "ratio estimation", where you can better cope with an atypical sample by adjusting your estimate based on the values of a covariate you observe; you know the sample is atypical because you know about the covariate, and you know the covariate values in your sample are atypical, so the estimate of the variable you care about needs to be adjusted. ANCOVA is the same idea; Method C has atypical values of familiar, so our best guess at the effectiveness of Method C is very different from what its program scores would suggest.)

Parallelism, and indeed interaction, is no longer the point; we failed to find a significant interaction, so the lines are "not significantly different from parallel": that is, any non-parallelism you see is just chance. What matters now is whether you think any of the lines are above or below the others. (If you like, imagine that I drew a plot like the one in lecture where the lines are constrained to be parallel. I suspect this would show that C is above A and B, with the latter two being very similar.)

If you somehow failed to find any difference among the methods in the previous part, do your best to rationalize that from the graph. If you do that reasonably, you can get full marks for this part.

(e) (3 marks) Another test is shown in Figure 21. What does this one say? Why do you think this conclusion is different from what you have seen elsewhere in this question? What made it come out different in the way it did? Explain briefly.

My answer: The ANOVA here says that there is no difference among the three methods. One point.

This is different from what we have seen elsewhere because familiarity with computers was not included in the analysis, and should have been, because students who were more familiar with computers also did better at programming, regardless of which method they were on. A second point.

The mean and SD table above the ANOVA says why it came out this way. If you just look at programming scores by method, they are all about the same (so the ANOVA was nonsignificant). However, the students who did method C were less familiar with computers than the students who did the other methods. They had, in other words, more to learn; the fact that they ended up doing about as well at programming indicates that method C helped them to learn more in the six weeks. These students began in a worse place, but ended up in about the same place, than the students on the other methods. Something from here for the third point.

In summary:

- there is no significant difference in programming scores between methods (1 point)
- this is because we didn't include familiar, and we should have done because it had a significant effect on programming before (1 more point)
- the reason it came out that way here is that the programming means are all very similar, but the familiar mean for method C is less than for the others, so that the students on method C actually did better overall (their programming score was better than you would expect).

There were numerous ways to get half points, if I thought you made some progress towards a good answer but didn't get all the way there (this is particularly true for the third point). Look carefully at Figure 21: I computed the means and SDs, yes, but the ANOVA below is based on the original data (data=prog again), not on anything summarized. I did the analysis with lm to make it look more like the ANCOVA I did before; the key here is that we no longer have familiar and we should have kept it.

(f) (2 marks) What do you think would be a statistically better way to design this study? Why do you think it was done the way it was? Explain briefly.

My answer: It would be better to test all three methods in all three schools, since there might be a difference among schools as well as a difference in familiarity with computers among students at different schools. One point. I was fairly relaxed about this; if you had something else sensible, I was good with it.

My guess as to why it was done as it was: available resources in schools. There might have been only one teacher or only one classroom available at each school, so only one of the methods could be used at each school. This, or anything sensible, nets the other point. Somebody said "for convenience", which was minimal, but was *just* enough to get the point. Don't forget to answer this one!

Example answer:<br>
If would be better to have students at each of the schools<br>
Vse each of the three methods. If is students participated from each school,<br>
4 students from each school should use each of the 3 methods.<br>
This lestion 5 continues...

Extra: testing each method at each school would have given us a more complicated analysis of covariance, with two factors (school and method) as well as one covariate (familiarity). But there is no additional problem: run it as an lm and look at the ANOVA (or at drop1). This would separate the effect of school from the effect of method, and could thus be expected to give us a clearer conclusion.

Use this page if you need more space to write your answers. Be sure to label any answers here with the question and part that they belong to.